# **Python Basics**

# March 22, 2018

# Contents

| Introduction                                            |
|---------------------------------------------------------|
| Before Numpy                                            |
| The Environment and Choices                             |
| Launching the Jupyter Notebook                          |
| Launching the IPython QT Console with the Canopy Editor |
| Launching the IPython QT Console From the Terminal      |
| Launching the Native Python Console From the Terminal   |
| Ending Your Session                                     |
| Data Types and Simple Calculations                      |
| Hello World                                             |
| float, complex, long, int, str, and boolean             |
| Data Structures                                         |
| Lists                                                   |
| Tuples                                                  |
| Dictionaries                                            |
| Variables                                               |
| Formatting Strings and Gathering User Input             |
| Formatting Strings and Printing                         |
| Gathering User Input                                    |
| Flow Control                                            |
| If, elif, and else                                      |
| For Loops                                               |
| While Loops                                             |
| The Statements break and continue                       |
| Exceptions: try, except, and finally Blocks             |
| Functions                                               |
| Object Oriented Python: Writing a Class                 |
| Basics                                                  |
| Writing a Simple Class                                  |

| After Numpy                                                                          | 33 |
|--------------------------------------------------------------------------------------|----|
| NumPy Fundamentals                                                                   | 33 |
| The N-Dimensional Array and Available Types                                          | 33 |
| Array Creation                                                                       | 35 |
| Working With Arrays                                                                  |    |
| Graphics and More with Matplotlib                                                    | 40 |
| Signals and Systems Tools and Examples                                               | 40 |
| The Scipy Module scipy.signal                                                        | 40 |
| Using scikit-dsp-comm                                                                | 41 |
| More Modules                                                                         | 42 |
| A Simple DSP Class Case Study                                                        | 42 |
| The class Code Base                                                                  | 42 |
| Lowpass and Bandpass Examples                                                        | 47 |
| References                                                                           | 49 |
| In [1]: %pylab inline                                                                |    |
| #%matplotlib $qt$                                                                    |    |
| $\#from \future\import \ division \ \#use \ so \ 1/2 = 0.5, \ etc.$                  |    |
| <pre>import sk_dsp_comm.sigsys as ss</pre>                                           |    |
| <pre>import scipy.signal as signal</pre>                                             |    |
| from IPython.display import Image, SVG                                               |    |
| Populating the interactive namespace from numpy and matplotlib                       |    |
| <pre>In [2]: %config InlineBackend.figure_formats=['svg'] # SVG inline viewing</pre> |    |

#%config InlineBackend.figure\_formats=['pdf'] # render pdf figs for LaTeX

```
In [34]: print('Hello World')
Hello World

In [35]: 2*pi
Out[35]: 6.283185307179586

In [36]: arange(0,1,.1)
Out[36]: array([ 0. , 0.1, 0.2, 0.3, 0.4, 0.5, 0.6, 0.7, 0.8, 0.9])
```

# Introduction

This tutorial is structured around the idea that you want to get up and running with Python using PyLab as quickly as possible. The first question I asked my myself before I started using PyLab was why consider Python? What makes it a vialble alternative to other languages available for scientific and engineering computations and simulations? OK, everyone has favorites, and presently MATLAB is very popular in the signals and system community. Is there a need to change? This is a debate that lies outside the scope of this tutorial, but the ability to use open-source tools that work really, really well is very compelling.

To answer the first question, why consider Python, I can say:

- 1. The *NumPy* library
- 2. combined with Matplotlib
- 3. The *SciPy* library of modules, particularly *signal*, provides reasonable suppost for signals and systems work. Additional libraries of modules are also available

# **Before Numpy**

I have been saying a lot about using Python with Numpy as a means to do scientific and engineering analysis, simulation, and visualization. The fact of the matter is, Python is a good language for doing many other things outside the computational realm.

Numpy plus Scipy are key elements to the attractiveness of using Python, but before getting too carried away with the great scientific computing abilities of the language, you should learn some basics of the language. This way you will feel more comfortable at coding and debugging.

Before exploring the core language, I will spend time going over the environment and various choices.

#### The Environment and Choices

How you choose to work with Python is up to you. I do have some strong suggestions. But first I want to review four options in order of most recommended to least recommended. My recommendations assume you are just starting out with Python, so I have a bias towards the Jupyter notebook.

The first thing you want to do is get a version of Python with scientific support included. When this notebook was first created I was using Canopy, but now my preference is to use Anaconda. To learn more about the Jupyter notebook and its furture see Jupyter.

### Launching the Jupyter Notebook

Regardless of the operating system, Windows, Mac OS, or Linux, you want to get a terminal window open. It is best if the terminal window is opened at the top level of your user account, so you will be able to navigate to any folder of interest. **Note:** In Windows 10x I recoimment the use of powershell. This is done by clicking the *file* menu from the file manager and then selecting *powershell*. It turns out with the notebook interface you can easily navigate to a location interest and then launch an existing notebook or create a new notebook.

```
In [39]: Image('Python_Basics_files/LaunchNotebook2.png', width='90%')
```

#### Out[39]:

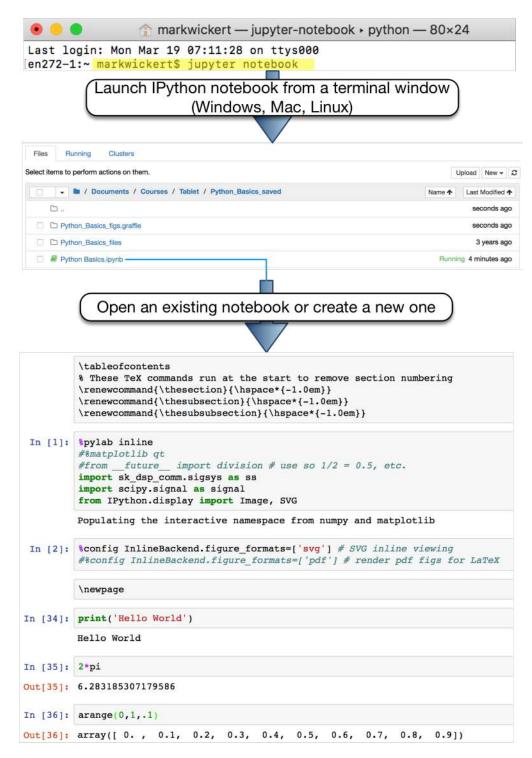

From the above you can see that the notebook is all set. Note that the first cell is only relevant if you intend to render your notebook to pdf using the LaTeX backend. This requires that you

install Pandoc and then an appropriate install of the TeX/LaTeX type setting system. The Pandoc Web Site provides details.

The second cell issues commands to *fine tune* the configuration of the notebook. The first line makes sure the workspace is populated with *%pylab*, which gives you full access to NumPy and Matplotlib without having to type the module name or namespace. **Note:** commands that begin with *%* are known as IPython *magics*, which in general allow you to perform OS operations outside the default (see option four) Python console. The option <code>inline</code> directs all plots to show up right in the notebook. If you prefer pop-up plots, enable the second line. The resolution of the embedded png plots can be controlled using the third line.

The fifth line, if uncommented and run as a magic (put % at start) with change the render mode from png to pdf. This will then result in a link to plots that opens them in a pdf viewer. For LaTeX to pdf rendering, this will create *crisp* vector graphics. I recommend using this only when you get ready to export a notebook to pdf. You will have to use Run All from the Cell menu to convert all graphics to pdf and then switch back later to again have regular inline plots.

The two import lines just bring my ssd (Signals and Systems for Dummies ssd.py module into the workspace). **Note:** for this to be sucessful ssd.py must be in the same folder as the notebook you are working from. Once you import a module you can navigate to another location in your file system. By the way, IPython *magics* make general OS path manipulation a breeze. Some of then don't even require that you forst type %. You do need to know basic Linux/Unix OS commends. I show you a few examples below:

```
In [4]: pwd # check your path
Out[4]: '/Users/markwickert/Documents/Courses/Tablet/Python_Basics_saved'
In [5]: # Move up one level
       %cd ..
/Users/markwickert/Documents/Courses/Tablet
In [3]: %1s
Python Basics.aux*
                            Python Basics.tex*
Python Basics.ipynb*
                            Python Basics.toc*
Python Basics.log*
                           Python Basics_files/
Python Basics.out*
                           Python_Basics_fig1.pdf*
                            Python_Basics_fig1.png*
Python Basics.pdf*
Python Basics.synctex.gz* Python_Basics_figs.graffle/
```

If you are reading the present document in pdf format, you should consider downloading the notebook version so you can follow along with interactive calculations and experiments, as you learn *Python Basics*.

Moving on to the QT console...

# Launching the IPython QT Console with the Canopy Editor

The second and third options are actually closely related. Both of these options have you working at a commandline console, much like Octave or Matlab. All the features of IPython are available

at the QT console. The environment is very very nice. This is how I got started with Python, as the notebook interface was not fully released.

OK, as the second choice for getting started with Python, I recommend the qtconsole in combination with the Canopy. To bring up this environment simply launch the Canopy app (Windows, Mac OS, or Linux), and then click the *Editor* button:

In [13]: Image('Python\_Basics\_files/LaunchCanopyEditor.png',width='90%')
Out[13]:

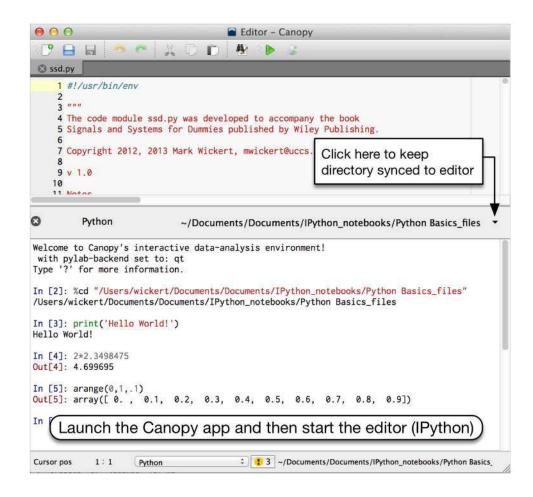

From the above figure you can see the top window is a code editor with Python syntax highlighting and other features. This is an *Enthought* (makers of Canopy) product. They plan to someday have a debugger included with the editor.

The lower window is the IPython console. By enabling the the *Keep Directory Synced to Editor* option you can freely move around to import code modules from various locations and always have the path in command console where you want it. By default when Canopy opens the editor it starts the qtconsole woth pylab. It also by default has all plots going to pop-up windows. The inline plots mode for the qtconsole is available, but not that great compared to the IPython notebook.

#### Launching the IPython QT Console From the Terminal

If you prefer to use your own editor (many good choices out there) or if you are not using Canopy, you can always start the *qtconsole* from the terminal. For quick calculations, where I don't care to have documentation created, this is my favorite interface. As I said earlier, I think starting with the notebook is best, and it documents your work, which can be very useful for assignments. With the qtconsole documentation is on your own. I wrote the Dummies book using this interface.

As with the notebook, you want to open the terminal already pointing to the folder where your Python files of interest reside (yes you can always navigate using cd later). The next step (Windows, Mac OS, Linux) is shown below:

```
In [15]: Image('Python_Basics_files/Launchqtconsole.png',width='90%')
Out[15]:
```

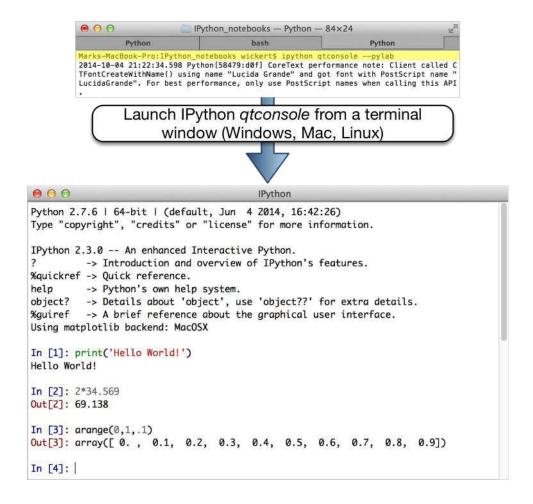

**Note:** The option --pylab is used to start up pylab as was done in earlier environments. Everything else you see in the above figure is very similar to the Canopy editor with *qtconsole*.

#### Launching the Native Python Console From the Terminal

In the beginning there was and there still is, the basic Python intaractive console. For a Python beginner, wanting to learn how to do scientific/engineering calculatins in Python, this is the least desireable way to go. Chances are you will have occasion to use this environment soon enough, so no rush right now. If you decide to play with an embedded Linux device Rasberry Pi or Beagle-Bone Black, and use Python to program it, this is where you will find yourself. Take this as good news, as Python has many uses.

To launch the Python console start a terminal (command prompt) session as before and simply type python:

```
In [14]: Image('Python_Basics_files/LaunchPythonTerm.png',width='90%')
Out[14]:
```

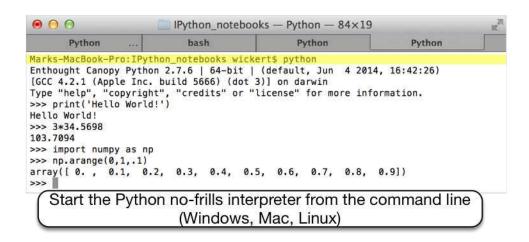

# **Ending Your Session**

Not mentioned up to this point, is how you end a Python session.

- In the notebook you use the File menu and select *Close and Halt*
- On both the qtconsole and the traditional Python console you type exit()

**Note:** The () are required since exit() is a function that takes no arguments. Now its finally time to start discussing some language details...

#### **Data Types and Simple Calculations**

#### Hello World

The classic first program in any language is *Hello World*. In Python this is accomplished quite simply via:

```
In [85]: print('Hello Python World!')
```

Hello Python World!

As I roll through basics be aware that comments begin with # and multiline comments look like

```
A multiline comment
The second line
The third line
```

if I need access to a particular Python module I need to import it first:

```
# Here I will import the SciPy signal processing module and
# give it a short name of signal
import scipy.signal as signal
```

More of discussion of import and modules will occur later. Until I start talking about NumPy I will keep all he topics limited to what you can do with native Python. **Note:** If you need to contiune a line you can use \ (backslash). You cannot break a string this way. You can also break lines at commas.

```
float, complex, long, int, str, and boolean
```

The Native Python data types are actually rather few. When Numpy is brought in this changes, but for now that is not the case.

**Float** In signals and systems work the float type is actually is actually a double as found in the C language. This means it consumes 64 bits (8 bytes) of memory. A float is created by simply including a decimal point in the number.

```
In [71]: a = 1.2
b = 4.603
a*b
```

Out[71]: 5.523599999999999

To be sure you can use the built-in function type(). To compare several calculation I will string together several calls to type() with parenthesis and commas in between. This way I can display the rults all on one line. **Note:** I have actually created a compount type known as a tuple. More on *tuples* later.

```
In [87]: (type(a), type(2), type(2*a)) # note the upcasting to float
Out[87]: (float, int, float)
In [88]: type((type(a), type(2), type(2*a))) # still have to explain tuples
Out[88]: tuple
```

The native operations available with float types are given in the following table. The table order is from lowest to highest precedence.

```
In [20]: SVG('Python_Basics_files/Operations_table.svg')
Out[20]:
```

# Native Type Standard Arithmetic Operators

| Name             | Operator                                         | Quick Example                       |
|------------------|--------------------------------------------------|-------------------------------------|
| Addition         | +                                                | >>> 3 + 4.5<br>7.5                  |
| Subtraction      | -                                                | >>> 10 - 7.3<br>2.7                 |
| Multiply         | *                                                | >>> 3.4 * 39.1<br>132.94            |
| Division         | /Note one number must be a float in Python 2.7   | >>> 45.2/89.1<br>0.5072951739618407 |
| Integer Division | // In Python 3.3 or<br>/In Python 2.7 (see note) | >>> 67//8 or 67/8<br>8              |
| Remainder        | %Note with numpy you typically usemod(a,b)       | >>> 13 % 8<br>5                     |
| Exponentiation   | **                                               | >>> 3**8<br>6561                    |

**Note:**In Python 2.7 Python 3.3 division behavior is available if you make your first import (be caeful with this):

```
>>> from __future__ import division
```

A frustration with Python 2.7 (what I am currently using in this IPython notebook), is that when do perform simple division such as

```
x = 6/7
```

thinking you will form a float, you instead get and integer. In the example above you get 0. In Python 3.3 this is resolved. I am making a big deal about this because over and over again I get tripped up.

So what can you do? In Python 2.7 I find it best to just remember to put a decimal point on one of the two numbers when working with ratios of integers in math calculations. A hard conversion to float is possible using the native function float(), e.g.,

```
x = 6/7.
# or
x = 6/float(7)
```

The best option now is to use Python 3.6 or alternatively import the 3.x division rule into Python 2.7 as follows:

**Note:** It is strongly recommended that this import be placed before any other imports. Also, with this division change, when you really want integer division you need to use //. More on the int type coming up.

**Complex** Another standard type to Python is complex. For signals and systems work, complex plays a significant role. The constant 1j gives you access to  $\sqrt{-1}$ , and allows you to readily form complex quantities. In the following example I will again create a tuple just for the convenience of displaying multiple results without using a formatted print statement.

The convenience of built-in complex arithmeic is very nice. I need to mention however, that getting access to functions beyond the operators listed in the table above, requires the import of specific code *modules*. The math and cmath bring in additional functions for float or real numbers and complex numbers respectively. Don't get too excited about jumping in to use these modules. With NumPy, which will be talked about later, the use of math and cmath is taken care of for you. AN with NumPy you will have full vector/matrix support. I just mention it here so you know it does exist, and if for some strange case you don't want to use NumPy, this is what you will have work with.

**Int and Long** For integer math, indices, and loop counters, Python has the types int and long. The int type is a *signed* integer similar to int in the C language. The size of int depends upon the machine you are running on. If you import the sys module you can find out more information about int for your machine:

On a 64-bit OS the maximum value should be like  $2^{64-1} - 1$ , accounting for the fact that one bit is needed for the sign and since zero is represented you have to stop one value short of  $2^{63}$ .

The native math capability of Python goes one step further via the long type. The long type offers unlimited size! Furthermore if you are working with an int type and perform an operation that exceeds the maximum size, it will converted to a long integer for you. Loop counters however, are bound to the maximum size on int. There are work arounds for this too.

```
In [94]: x = 34 (type(x),x) # display two results, again using a tuple
```

Notice in the above examples that long integers are displayed with L appended to the end.

**Other Bases** In computer engineering you often need to work with other bases.

**Bitwise Operations** Along with the display of integers in other formats, Python also supports the *bitwise* operations shown in the following table.

```
In [22]: SVG('Python_Basics_files/Bitwise_table.svg')
Out[22]:
```

# **Native Bitwise Arithmetic Operators**

| Name               | Operator | Quick Example                                     |
|--------------------|----------|---------------------------------------------------|
| Bitwise not        | ~        | >>> ~0x001 + 0x100<br>254 sincehex(~0x001) = -0x2 |
| Shift left         | <<       | >>> bin(0b0001<<2) '0b100' or4                    |
| Shift right        | >>       | >>> bin(0b11001>>3) '0b11' <b>or</b> 3            |
| Exclusive OR (XOR) | ۸        | bin(0b1010^0b1111)<br>'0b101' <b>or</b> 5         |
| AND                | &        | >>> bin(0b101100 & 0xf) '0b1100' <b>or</b> 12     |
| OR                 |          | >>> bin(0b1000   0b0001)<br>'0b1001' <b>or</b> 9  |

**Note:**If you search the Internet you will find little helper functions to allow you to represent hex values with poper sign extension.

**String** String creation and manipulation in Python is a breeze. In signals and systems work string manipulation often shows up when working with formatted printing, on the screen or in a text file, and in labels for plots.

The ability to mix fixed text with formatted numbers, on the fly, is very handy when you have to tabulate analysis and simulation results. Formatted print strings will discussed when I discuss the print() function. Presently the basic of type str are discussed.

Formally a string in Python is a sequence of *immutable* characters. Immutable means the values of the string cannot be changed. You can easily create a new string from an existing string, and this is where you can introduce changes you may desire.

A string can be indicated using: (1) single quotes (2) double quotes, or (3) triple quotes to create a string block.

```
xa = 'Bat'
xb = "Bat"
xc =\
11 11 11
Many bats flying
through the air.
In [124]: xa = 'Bat'
          xb = "Bat"
          xc = 
           11 11 11
          Many bats flying
           through the air.
           11 11 11
           # Use a tuple to display some results
           (xa,type(xa),xb,xc)
Out[124]: ('Bat', str, 'Bat', '\nMany bats flying \nthrough the air.\n')
```

**Note:** The multi-line string has embedded line feed, \n, characters.

Single and double quotes are interchangeable and are useful when you want to preserve quotes that belong in a string, e.g.,

The number of characters in a string can be found using the len() function, while individual characters can be accessed using brackets, e.g., xd[3].

**Indexing** can be used to obtain *substrings*. The indices are integers which run from 0 to len()-1. To generate substrings use brackets, i.e.,

```
In [121]: len(xd)
Out[121]: 20
```

The table below sumarizes basic string manipulation, including the fun topic of slicing. Slicing returns with native Python lists, tuples, and NumPy ndarrays.

```
In [24]: SVG('Python_Basics_files/StringOperations.svg')
Out[24]:
```

# Native string operations

| Name                               | Operation                                                                                                    | Quick Example                                                                                                    |
|------------------------------------|----------------------------------------------------------------------------------------------------|----------------------------------------------------------------------------------------------------|
| Concatenate/<br>adding             | xa + xb<br>to concatenate<br>strings                                                                                                    | >>> 'Hello' + ' ' + 'World' 'Hello World'                                                                                                    |
| Replicate/<br>multiply             | x*n or<br>n*x<br>to replicate a<br>string ntimes                                                                                                    | >>> 'Bat' * 3 'BatBatBat'                                                                                                    |
| Indexing                           | x[n]<br>x[-1]<br>the end value<br>x[-2]<br>the second<br>from the end                                                                                                    | >>> x = 'Bat'<br>>>> x[1]<br>'a'<br>>>> x[-1]<br>t                                                                                                    |
| Slicing:<br>Many forms<br>possible | x[n:m] the substring from nto m-1 x[:m] the substring from 0to m-1 x[n:] the substring from nto the end x[n:-1] the substring from nto end-1 x[n:-2] the substring from nto end-2 x[n:m:k] | >>> x = 'Bright colors' >>> x[1:6] 'right' >>> x[7:] 'colors' >>> x[:-1] 'Bright color' >>> x[::2] 'Bih oos' In the above the thid argument is the optional <i>stride</i> (the default, if not given is 1) factor which controls the step size as you run form 0 to the end in this case, since only::is given. |

**Note:**Indexing and slicing will work the same way when wiring with Python listsand tuples, and the Numpyndarray.

There are many functions for searching and modifying strings. Too many to cover here. If you feel the need, do some searching on your own. As a specific example, consider breaking a string down into substrings and then put back together in a differnt form. Below I use find() to do some simple string parsing to assit in the tear-apart:

```
In [120]: xd[0:5] + xd[xd.find('beau'):xd.find('day')-1]
Out[120]: "It's beautiful"
```

**Boolean** The boolean type has it place in making logical decisions in program flow. In Python the boolean type holds either True (1) or False (0). You will see booleans in action when I discuss program flow. Logical operation as used in program flow control return booleans. A few simple examples follow:

#### **Data Structures**

Python's native data structures of interest here are lists, tuples, and briefly dictionaries. All three of these data structures are *sequences* that can be thought of as containers for Python *objects*. The most import object you will be using is the ndarray, which I have made mention of many times. Although note mentioned in the section on string, they are also *sequences* of characters.

#### Lists

Simply put, a list is a *mutable* (changable) sequence of objects. A list can be created using brackets:

Indexing and slicing of lists works the same as with strings. In fact a list can hold strings as you see in the above example.

When I introduce for loops a little bit later, you will encounter a list object containing integers. With regard to for loops, the native function range(), is frequently used to create a *list* of integers. Consider the examples below:

```
n1 = range(start,stop,step) # = [start,start+step,start+2*step,...]
n2 = range(20) # = [0,1,2,...,19]
```

If start is omitted the sequence starts at 0. If step is omitted the step size is 1. Note step may be negative.

The fact that lists are mutable means I can write

```
n1 = range(10)
n1[4] = 20 # replace the 5th element with 20, not a problem
```

List can contain lists, and so on. Below I create n2 as a list of two lists made from subsequences of the original n1.

Indexing and slicing into n2 now requires two indices:

```
In [144]: n2[1][:3]
Out[144]: [5, 6, 7]
```

There are *methods* (functions) associated with list objects. In engineering/scientific applications of Python you need to be aware of lists, but explicit use of lists beyond range() (or the memory conserving xrange()) is minimal, as NumPy's ndarray is more powerful. As a simple example consider sort() which places the list elements in ascending order:

**List Comprehensions** Indexing through lists and performing calculations is a frequent task, at least without NumPy. Python allows you to combine looping and list manipulation into one operation.

```
new_list = [function_of_index for index in range(n1,n2+1)]
#or to list the values in the terminal immediately
[function_of_index for index in range(n1,n2+1)]
```

Below is a simple example that returns a list of numbers corresponding to  $3 + 4n + n^2$  for 0 < n < 10.

```
In [173]: [3+4*n+n**2 for n in range(0,11)]
Out[173]: [3, 8, 15, 24, 35, 48, 63, 80, 99, 120, 143]
```

When you use list comprehensions you can write very *terse* Python code. I encourage you to explore list comprehensions as you feel more comfortable with the language. With NumPy the list comprehension still provides a convenient way to fill a list or array with values of interest, but again NumPy has its own ways too, that most likely are even faster.

# **Tuples**

A *tuple* is like a list, but it is *immutable* (not changable). Your first reaction to this might be 'what good is it if I can't change it'. It turns out that the immuatability aspect is perfect for the needs of engineering/scientific computing.

Creating a tuple can be done using parenthesis much like you do with lists. One significant difference is that a single element tuple requires a comma so as not to be confused with the ordinary use of parenthesis.

```
In [147]: t1 = (1,2,23.5, 'abcd')
          t1
Out[147]: (1, 2, 23.5, 'abcd')
In [159]: t2 = (27)
          t2 # This is not a one element tuple
Out[159]: 27
In [160]: t3 = (34.5,) # the comma does it, its a one element tuple
          t3
Out[160]: (34.5,)
In [156]: type(t3)
Out[156]: tuple
   Trying to change a value of a tuple element fails, as you can see from the following:
In [151]: t1[1] = 56
    TypeError
                                                Traceback (most recent call last)
        <ipython-input-151-4a896955a572> in <module>()
    ----> 1 t1[1] = 56
        TypeError: 'tuple' object does not support item assignment
```

A typical use of the tuple is as a return from a function call. Each element of the tuple can be an object such as a list or with NumPy an ndarray. You can then *unpack* the tuple into its constituent objects, say a *frequency* array and a *frequency* response array. Further analysis follows.

Suppose you have a function that returns a tuple of two lists. List 1, denoted 11, containing numbers and list 2, denoted 12, containing characters, you can unpack the tuple into two lists as follows:

#### **Dictionaries**

A dictionary is a *mutable* (changable) sequence of values that is addressable using a *name/key*. The *key* needs to be unique, but the *value* does not. Dictionaries like lists are mutable.

The motivation for introducing dictionaries at this time is because some of the numerical algorithms in SciPy return dictionaries. If you should need to use one of these algorithms, then you will need to know something about dictionaries.

To create a dictionary using braces to create {key : value} pairs.

You can now access the dictionary elements using the keys:

```
In [177]: weekdays['wednesday']
Out[177]: 3
```

Dictionaries have a collection of associated functions. For example, you can list the keys using the keys() method:

```
In [179]: weekdays.keys()
Out[179]: ['tuesday', 'thursday', 'friday', 'wednesday', 'monday']
```

If you have a dictionary but don't know whats inside, you can list() it as tuples. The order of the list is the *hash* ordering, which is an internal order scheme for fast retrieval.

#### **Variables**

You have already seen variables in action, but there are some fine points you need to know about them. Variable names can contain characters, numbers, and underscores. Variables cannot begin with a number.

Since everything in Python is an object, all objects have an address. If you declare a structure variable (say a list) it is given an address. If you later set the list variable name equal to the first variable you **will not** be creating a new object. Rather you create a new reference to the same object. Python does have a copy method for these instances when you really do want a copy.

Notice in the above reassignement of the first element of list a2, the values held by a1 have followed. In other words a1 references the same object. To insure you actually make a copy, you can use some form of copy method. For Numpy ndarrays seen later, there is a copy() method. For lists you can use a4 = list(a3) to make a copy:

# Formatting Strings and Gathering User Input

Strings and gathering user input may seem unrelated, but they come together when you to write interactive programs in Python. I have placed this section here so that it can put to use in the section on flow control coming up next.

#### Formatting Strings and Printing

Being able to control the format of numers displayed both on the screen and in files allows you to effectively communicate the results of your Python analysis and simulation. Python supports two approaches: *string interpolation* and *formatting strings*. I will be showing just *string interpolation*, as to me it is very easy to pick up, as it follows from a background in C. *Formatting strings* do give more control.

To print a string to the console/terminal, IPython qtconsole, or IPython notebook, you use the print() with a formatted string as the argument, or in many cases all rolled up into one statement. A string interpolation expression takes the form format % values, where format is a string and values is a tuple of values. The % character present in the string format indicates a value should placed in the string using a format specification.

Consider the following simple example:

```
In [197]: v1 = 3.141516

v2 = 2*v1

print('v1 = \%6.4f \text{ and } v2 = \%2.4e' \% (v1,v2))

v1 = 3.1415 \text{ and } v2 = 6.2830e+00
```

**Note:** The values to be formatted are contained in the tuple following the % character. The formatting for the values always follows a % as well. Don't be confused, there are multiple uses of % in string interpolation.

If you simply wanted a string for use in plot labels, etc. you can write:

```
In [198]: str1 = 'v1 = \%6.4f and v2 = \%2.4e' % (v1,v2) str1
Out[198]: 'v1 = 3.1415 and v2 = 6.2830e+00'
```

As I said from the start, *string interpolation* is very much like string formatting in C. The format string specifications are given is the table below.

```
In [19]: SVG('Python_Basics_files/Printformat_table.svg')
Out[19]:
```

# Format specifications for strings and use inprint()

| Character | Туре                                                                                       | Example                    |
|-----------|--------------------------------------------------------------------------------------------|----------------------------|
| d         | Integer                                                                                    | <b>print('x =</b> %d' % x) |
| e,E       | Engineering notation with e or E respectively for the exponent                             | print('x = %2.4e' % x)     |
| f         | Floating point                                                                             | print('x = %6.4f' % x)     |
| g         | General f or e depending upon<br>need. Decimal point and<br>trailing zeros may be ommitted | print('x = %2.4g' % x)     |
| 0         | Octal, not too common                                                                      | <b>print('x =</b> %○′ % x) |
| S         | String                                                                                     | print('x = %s' % x)        |
| x,X       | Hexadecimal lower or upper case, i.e., 0x or 0X                                            | print('x = %x' % x)        |

Note: d, f, and sar e the most common format types. The specification is very nice forfloats.

When for loops are introduced in the next section you will see how nice tabular lists of data can be prepared. As a quick example which iterates over the list [-23, 34, 1004] consider:

#### **Gathering User Input**

User input may be provided interactively or in the case of a Python script via command line areguments. Both are of interest, with the latter perhaps being more relevant to Python applications running under the control of another program.

**Interactive User Input** The function used to accept user inputs is

```
val = input('format string')
   Below is a simple example:
In [200]: val = input('Enter a number: ')
Enter a number: 234.5
In [202]: (val,type(val))
Out[202]: (234.5, float)
```

**Running Scripts with Command Line Arguments as Inputs** There are times when you may want to write a Python *script* that you can run from the command line or perhaps have another program call. As an example, I have written GUI apps in another language that bring together both command line C++ executables and Python script outputs.

A Python script is a \*.py file containing code you might ordinarily type at the Python or IPython prompt. You run the script right from the terminal provided by your OS:

Marks-MacBook-Pro: IPython\_notebooks wickert\$ python my\_script.py arg1 arg2 arg\_etc

Note: You can also run scripts from IPython using the %run magic, i.e.,

```
In [28]: %run my_script arg1 arg2 arg_etc
```

**Note:** one or more command line argument may be supplied following the script file name. The script is actually a Python code module that may contain functions as well as a script *body*, that will run from the command line. Any functions in the module can be used by importing the modules *namespace* into your Python (IPython) environment using:

```
import my_script
```

A sample script that reads four command line arguments is given below. This script imports methods from the sys module for reading the command line arguments and the os module to allow the full path to the script to be discerned. Having the full path comes in handy when you want to read or write files from your script and you have called the script from another directory, say even via another program.

```
#!/usr/bin/python
cmd_line_test.py
A simple command line script program taking four arguments:
string = a file_name, e.g. data_set.txt
   int = an interger loop variable
float = a calculations variable
float = a second calculations variable
Note all command line arguments are read as strings, so no
quotes are required.
Mark Wickert, October 2014
11 11 11
# import needed modules and packages
from sys import argv, exit
import os
import numpy as np
#Get the app path for use later
app_path = os.path.dirname(os.path.realpath(__file__))
n n n
Sample command line:
>>>python cmd_line_test.py cmd_test_results.txt 5 109.8 -34.567
# Read command line arguments and convert as needed
if len(argv) < 4+1: # argv[0] is the script name itself
    print('error: Need 4 command line arguments!')
    print('User provided only %d.' % len(argv))
    exit(1)
else:
    out_file = argv[1]
```

```
N_loops = int(argv[2])
    value1 = float(argv[3])
    value2 = float(argv[4])
# Do something with the collected inputs
print('Echo commandline inputs back to user:')
print('argv[0] = %s' % argv[0])
print('argv[1] = %s' % out file)
print('argv[2] = %d' % N_loops)
print('argv[3] = %6.4f' % value1)
print('argv[4] = %6.4f' % value2)
# For reading and writing files you may want the full path
print('FYI, the path to your script is:')
print('%s' % app_path)
# Create an empty N_loops x 2 2D array
output_data = np.zeros((N_loops,2))
for k in xrange(N_loops):
    output_data[k,0] = value1 + k*10.0
    output_data[k,1] = (value1 + k*10.0)/value2
np.savetxt(app_path + out_file,output_data)
   Running the above script from the terminal prompt results in:
Marks-MacBook-Pro: IPython_notebooks wickert$ python cmd_line_test.py
sample_output.txt 20 1823.69 -38276.76
Echo commandline inputs back to user:
argv[0] = cmd_line_test.py
argv[1] = sample_output.txt
argv[2] = 20
argv[3] = 1823.6900
argv[4] = -38276.7600
FYI, the path to your script is:
/Users/wickert/Documents/Documents/IPython notebooks
space.
1.823690000000000055e+03 -4.764483723282744027e-02
```

A quick look at the file sample\_output.txt reveals a nice list of two columns separated by a

```
1.833690000000000055e+03 -4.790609236518451192e-02
1.843690000000000055e+03 -4.816734749754159051e-02
```

The complementary Numpy function loadtxt() (discussed later) can easily load a text file into ndarrays, using a variety of options.

**Note**: this script has also used a numpy method that makes it easy to write ndarrays to a text file. More will be said about reading and writing ndarrays to files in the NumPy chapter.

#### Flow Control

The control of program flow is fundamental to moving on just using Python with NumPy. A lot of good analysis can be done without flow control, but sooner or later you need to include some looping and decision logic.

The key operators used for decision logic in Python are shown in the table below.

```
In [17]: SVG('Python_Basics_files/LogicalOperations_table.svg')
Out[17]:
```

# Logical and boolean comparison operators

| Operator | Туре                               | Example                             |
|----------|------------------------------------|-------------------------------------|
| X < Y    | Less than                          | 5 < 6 returns True                  |
| X <= Y   | Less than or equal to              | 5 <= 4.9 returns False              |
| X > Y    | Greater than                       | <b>5 &gt; 6 returns</b> False       |
| X >= Y   | Greater than or equal to           | 5 >= 4.9 retums True                |
| X == Y   | Equal to (same value)              | <b>5 == 5.01 returns</b> False      |
| X != Y   | Not equal (also X <> Y in 2.X)     | 5 != 5.001 retums True              |
| not X    | If X is false then Tue; else False | not(5 < 6) retums False             |
| X or Y   | If X is false then Y else, X       | (5 < 6) or(5 != 6) retums<br>True   |
| X and Y  | If X is false then X; else Y       | (5 < 4) and(5 != 6) retums<br>False |

This is also where one of the unusual aspects of Python comes to light, that of *code indenting*. Indenting and unindenting code by 4 four spaces is the standard. Python code editors are set up this way, or you can make it so if not.

Indenting must be consistent all the way through a code block in the IPython notebook or in general in code module file. It is easy to mess up your indenting, so be careful. This is an area that a newcomer is likely to get frustrated with. Hang in there, it gets better with practice.

In this section I cover if, elif, else blocks, for loops, and while loops. What I will leave for self study is try, else, and finally blocks.

#### If, elif, and else

In Python the core flow control structure is if, elif, else:

```
if condition1:
    block1
elif condition2:
    block2
...
elif conditionN:
    blockN
else:
    elseblock
```

All code blocks must be indented (by convention 4 spaces and not a tab) from the if, elif, else statements. A condition can be passed over by including the pass statement in place of an actual block. Coding continues following the elseblock by outdenting. No blank lines required. AT first this seems strange, but you get used to it. The *Canopy* code editor as well as the editor used for code in the IPython notebook help get you up to speed.

```
In [210]: my_value = 10
          if my_value <= 4:</pre>
              print('I am in the first block!')
          elif my_value > 4 and my_value <= 8:</pre>
              print('I am in the second block!')
          else:
              print('I am in the default block!')
I am in the default block!
In [217]: modeA = 'Green'
          modeB = 'hot'
          if (modeA.lower() == 'green') and (modeB.lower() != 'cold'):
              print('What I am looking for!')
          else:
              print('No match!')
          print('Entered a new block due to outdent')
What I am looking for!
Entered a new block due to outdent
```

# For Loops

The for loop in Python is differnt from that found in most other languages.

```
for element in sequence:
    ForCodeBlock
# Outside for loop due to outdent. Carry on with the program flow
```

What you see in the above says that a for loop is governed by the for element in sequence statement. The words for and in must appear. How you choose to handle element and sequence is up to you. The simplest configuration is to let element = k, and index variable and define a sequence (list) of integers using the Python native range() function:

```
for k in range(10)
    print('Index k = %d' % k)
```

As defined above k steps over the values in the list, which here has values 0,1,2,...,10-1. The use of range() is convenient since it can generate a sequence of values to iterate over. The xrange() function is better still because it does not have to allocate memory for the entire list.

The list you interate over can be most anything. In signals and systems work you typically have a sequence (list) of numbers, integer or floating point. Below I fill a list with floats manually, but once NumPy is on board you will fill nrrays by some other means.

**Get Two For One by Using the Iterator enumerate** When you process float values in a loop your frequently need to use both the sequence index and the value itself. The loop interation contruct that I really like makes use of the Python iterator enumerate. Consider:

```
x = [0, 0.1, 0.2, 0.3, 0.4, 0.5]
for n, xn in enumerate(x):
 print('n = %d and xn = %4.1f' % (n, xn))
```

The iterator enumerate returns both an index to x and the value at the corresponding index, in that order. Check it out in the notebook:

Another useful interator is reversed(). You can run everything in reverse:

# While Loops

The while loop is very similar to the for loop, but the loop control point is different. Interation is controlled by a logical compare at the top of the loop and exit the loop occurs when the condition becomes false. The previous iteration of the loop takes place before you actually jump out of the loop. Also, you must manage the variable used to form the condition.

```
while condition:
    while_block
   While condition is True looping continues. Infinite looping is also possible
# A never ending loop
while True
    while_block
   As a simple example consider:
In [13]: i = 5 # initialize the looping variable
         while i <= 10: # form the True/False condition
             print(i)
             i += 1 # incrementthe looping variable
5
6
7
8
9
10
```

#### The Statements break and continue

When looping using for or while, you can use break to jump out of the loop and continue with normal program flow. You can also use continue to skip the remainder of the code in the for\_block or while\_block and come around to the next iteration.

```
In [16]: #break and continue Demo
         print('Here I break at 2')
         for i in range(4):
             if i == 2: break
             print('i = %d' % i)
         print('Here I continue at 2')
         for i in range(4):
             if i == 2: continue
             print('i = %d' % i)
Here I break at 2
i = 0
i = 1
Here I continue at 2
i = 0
i = 1
i = 3
```

# Exceptions: try, except, and finally Blocks

Another aspect of flow control is the ability of a program handle runtime errors without *crashing* your program. For the purposes of this intro tutorial. I consider *exception handling* to be a more advanced topic. I am however including some discussion on this topic incase you are looking at code samples you may find on the internet.

In Python exceptional handling is taken care of using try, except, and finally blocks. The idea behind exception handling is to have the program *catch* that an exception has been *raised* or *thrown*, then handle it in a safe way, and finally let the user know something about what happened.

To be completed later...

#### **Functions**

To me the heart and soul of any programming language is the ability to write reusable *functions*. In Python functions are written using a def construct.

```
def function_name(arguments): # arguments are optional
    """
    Function docstring to describe the purpose and variable input/output
    """
    function_body # The function body must be indented
    return one_or_more variables # The use of return is optional
```

**Note**: The return statement does not have to appear at the end of the function. You can actually return from multiple locations if you need to. The bottom line is the function *does* end when it reaches a return statement.

Arguments to the left can be given default values. If say two arguments are given default values and you want to overide the lasgt value only, you must explicity refer to the last value in the function call and give it a value:

# **Object Oriented Python: Writing a Class**

#### **Basics**

Object oriented programming (OOP) is quite easy in Python. So, what is it and how do you do it? The following subsection walks through a simple examples. Once NumpY is introduced a signal processing I develop the start of a simple filter class.

An object is a collection of data, say scalar numbers, lists, Numpy ndarrays, and functions. To create a new object type you first have to create a *class*. The class defines what data types and functions the object will contain. An object is said to *encapsulate* the data and functions that operate on the data.

Objects can *inherent* data and functions from an existing class, if you wish. This can be a very useful property, as it can save you the trouble of starting from scratch if some other class type has much of what you need in your new class.

#### Writing a Simple Class

In a separate code module or right here in the *Notebook*, you write a class as follows:

```
# year, month, date stucture
    self.date = datetime.date.fromtimestamp(self.time)
# This is a special method that can be implemented to provide
# a string representation of the object.
def __str__(self):
    string1 = 'Person %s started at %10.2fs, \n' \
               % (self.name, self.time)
    string2 = 'which corresponds to year %d, month %d, and day %d.' \
               % (self.date.year,self.date.month,self.date.day)
    return string1 + string2
# This is a special method that can be implemented to provide
# the official representation (repr) of the object.
# Without it you just get an object address when you type
# the object name and press enter.
def __repr__(self):
   return str(self)
# Create a method to re-set the Entity name.
def set_name(self,new_name):
    self.name = new name
# Time in seconds the Entity has been in service
def service_time(self):
    return time.time() - self.time
```

**Note**: You see self everywhere when you write a class. All objects and data must be preceded by self and every class method (function) must begin with a reference to self. Forgetting self somewhere in your class definition is a fairly common error. Be on the look out for this error.

```
Out[26]: 'Person John started at 1414386667.63s, \nwhich corresponds to year 2014, month 10, a:
In [27]: person1.service_time()
Out[27]: 17.271279096603394
```

# **After Numpy**

With Python basics taken care of, now its time to move on to the real focus of using Python for science and engineering. *NumPy* (Numerical Python) is an open-source Python library for numerical computing. When you combine NumPy with *MatPlotLib* and *SciPy*, and the *IPython* console or notebook app, and you really have a very powerful set of tools. The full NumPy documentation.

The writing for the NumPy section is far from complete. At present I have placed many tables.

- 1. Numpy Fundamentals
- 2. Working with 1D Arrays
- a. Signals
- b. Systems
- 3. Working with 2D Arrays (Matrices)
- 4. The signal processing functions of ssd.py and digitalcom.py
- 5. A DSP Class using NumPy and Matplotlib

# NumPy Fundamentals

#### The N-Dimensional Array and Available Types

The essence of the ndarray is shown in the figure below. Numerical operations with ndarrays mostly run at full compiled code speed. This is particularly true if the math operations you perform on an array do not change the size of the array.

Once an array is created you can access the attributes and many other methods using the . operator. To see the complete list type:

```
dir(numpy)
In [25]: SVG('Python_Basics_files/Ndarray_stucture.svg')
Out[25]:
```

# The structure of the ndarray

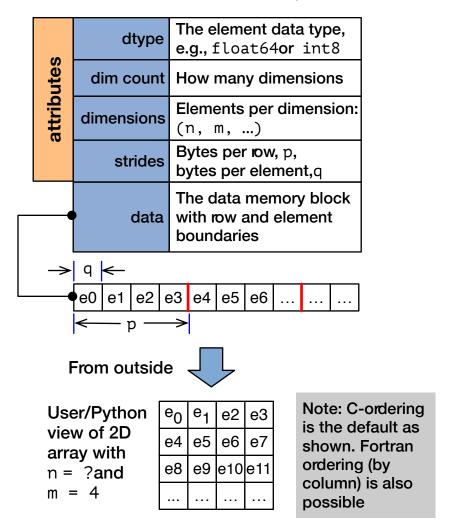

As a quick example consider:

When using *PyLab*, which makes the IPython environment similar to MATLAB, you work with ndarrays in a very natural manner. The default data type for floats is double precision or 64 bit (128 bits for complex). Many other data types can be used to make more efficient use of memory. The table below lists the types and makes mention of how you declare types and perform casting from one type to another.

```
In [27]: SVG('Python_Basics_files/ndarray_types_table.svg')
Out[27]:
```

# Available ndarray data types set by dtype

| Туре       | Description                                                  |
|------------|--------------------------------------------------------------|
| bool       | Boolean (True or False) stoed as a bit                       |
| int8       | Byte (-128 to 127)                                           |
| int16      | Integer (-32768 to 32767)                                    |
| int32      | Integer (-2**31 to 2**31 - 1)                                |
| int64      | Integer (-2**63 to 2**63 - 1)                                |
| uint8      | Unsigned integer (0 to 255)                                  |
| uint16     | Unsigned integer (0 to 65535)                                |
| uint32     | Unsigned integer (0 to 2**32 - 1)                            |
| uint64     | Unsigned integer (0 to 2**64 - 1)                            |
| float16    | Half precision fbat: sign bit, 5b expo, 10b mantissa         |
| float32    | Single precision fbat: sign bit, 8b expo. 23b mantissa       |
| float64    | Double precision fbat: sign bit, 11b expo, 52b mantissa      |
| complex64  | Complex number represented by two 32-bit fbats (real & imag) |
| complex128 | Complex number represented by two 64-bit fbats (real & imag) |

Note: The highlighted types are the defaults on a 64-bit OS. Type casting is possible using methods such as uint32(x), etc.

# **Array Creation**

The table below provides examples of commly used methods to create ndarrays.

```
In [28]: SVG('Python_Basics_files/Creating_ndarrays_table.svg')
Out[28]:
```

#### Creating NumPyndarrays

| Method                                  | Description                                                                                                    | Example                                                                                                    |
|-----------------------------------------|----------------------------------------------------------------------------------------------------|----------------------------------------------------------------------------------------------------|
| array()                                 | This is the core method used to create ndarrays from a list. The dtypear gument is good for setting the per element data type | <pre>&gt;&gt;&gt; a = array([1,2,3,4]) will create an int64 array &gt;&gt;&gt; a = array([1,2,3,4],dtype=float16) will create a float16 array</pre> |
| ones(n1)<br>or<br>ones((n1,n2))         | Will create an array of specified length (n1 or n1xn2, etc) containing all ones as 1D,2D,                                     | >>> a = ones(20) a 20 element 1D array >>> a = ones((5,4)) a 5x4 2D array of ones                                                                   |
| zeros()                                 | Similar to ones() except <b>fi</b> s array with zelos                                                                         | >>> a = zeors(20)<br>a 20 element 1D array                                                                                                    |
| ones_like() zeros_like()                | Create a new array of zeos or ones that replicates the shape of the input argument                                            | >>> a = ones(10)<br>>>> b = zeros_like(a)                                                                                                    |
| Special 1D Array<br>Creation Methods    |                                                                                                    |                                                                                                    |
| <pre>arange([start, ] stop[,step]</pre> | Create an array of values<br>running from startto stop-<br>step, where stepis the step<br>size                                | >>> x = arange(0,5,0.5) creates an array of fbats [0,0.5,1.0,,4.5]                                                                                  |
| linspace(start,s<br>top,num=50)         | Create an array of linearly spaced of numvalues running from startto stop                                                     | >>> x linspace(1,2,6) creates the array [1.0,1.2,1.4,1.6,1.8,2.0]                                                                                   |
| logspace(start,<br>stop, num=50)        | Create an array of log spaced of<br>numvalues running from<br>10 start to 10 stop                                             | >>> x = logspace(0,1,10)<br>creates the array [1., 1.291, 1.668,,<br>5.995, 7.743, 10.]                                                             |

Note: I frequently use arange() to create index vectors and initialize arrays using eros() and/or  $zeros_like()$ .

Tip: If you add stepto stopin arange()the final value will bestop.

### **Working With Arrays**

Working with arrays is where it's at! You want to solve problems using a technical computing and visualization environment. Working with arrays is how you get your analysis and simulation work done. There are many core functions/methods for this. In the following four tables below I provide some important example methods. Obviously there are many more, and with SciPy and many code modules written by people all over the world, the list goes on and on and on.

A good Web site to go to is PyPI. Not all packages are listed here (mine included at present), but many are. Web searches often end up at this site.

```
In [29]: SVG('Python_Basics_files/ndarray_methods1_table.svg')
Out[29]:
```

## Popular methods for working withdarrays

| Function                                                                                           | Description                                                                                                    | Example                                                                                        |
|----------------------------------------------------------------------------------------------------|----------------------------------------------------------------------------------------------------|------------------------------------------------------------------------------------------------|
| Logical                                                                                            |                                                                                                    |                                                                                                |
| all()                                                                                              | True if all elements ae nonzero                                                                                                    | >>> x =<br>array([0,1,2,0,4,5])<br>all(x) = False                                              |
| any()                                                                                              | True if any (at least one) elements as nonzero                                                                                                    | >>> x = array([0,1,2,0,4,5]) any(x) = True                                                     |
| find()                                                                                             | Return the indices where <i>ravel</i> (condition) is true                                                                                                    | >>> x = array([0,1,2,2,1,7]) find(x >= 3) = array([5])                                         |
| Slicing 1D arrays (a few cases)                                                                    |                                                                                                    |                                                                                                |
| x[n:m]<br>x[:m]<br>x[n:]<br>x[n:-1]<br>x[n:-2]<br>x[n:m:k]                                         | The 1D subarray fom n to m-1 The 1D subarray fom 0 to m-1 The 1D subarray fom n to the end The 1D subarray fom n to end-1 The 1D subarray fom n to end-2 The 1D subarray fom n to m-1 with k index striding                                                                                                    | >>> x = array([0,1,2,3,4,5]) x[:2] = array([0,1]) x[::3] = array([0,3]) x[1:-2] = array([1,2]) |
| Slicing 2D arrays<br>(a few cases)                                                                 |                                                                                                    |                                                                                                |
| x[n:m,j:k]<br>x[n:m,:]<br>x[:,j:k]<br>x[n:m:o,j:k:l]<br>x[n:-1,:]<br>x[:,j:-2]<br>x[3,:]<br>x[:,0] | The 2D subarray fom n to m-1, j to k-1 The 2D subarray fom 0 to m-1, all columns The 2D subarray all pws, columns j to k-1 The 2D subarray with striding by o and I in rows and columns espectively The 2D subarray fom n to end-1, all columns The 2D subarray all pws, columns j to k-2 The 2D subarray ow 3, all columns The 2D subarray all pws, column 0 | >>> x = array([[0,1,2], [3,4,5]]) x[:2,:2] = array([[0,1],[3,4]) x[-1,-1] = array([[5]])       |

```
In [30]: SVG('Python_Basics_files/ndarray_methods2_table.svg')
Out[30]:
```

## Popular methods for working withdarrays(cont.)

| Function               | Description                                                                                                    | Example                                                                                                    |
|------------------------|----------------------------------------------------------------------------------------------------|----------------------------------------------------------------------------------------------------|
| Shape & Concatenation  |                                                                                                    |                                                                                                    |
| reshape()              | Reshape a 1D or 2D array to a new shape; the new shape must be consistent.                                                                     | >>> x = arange(0,5) 1D 6 elements y = reshape(x,(2,3)) 2D 2x3 elements                                                                                     |
| concatenate()          | Join a sequence of arrays togetherThe arrays must have the same shape except in the axis used for combining. axis=0 is ows, axis=1 is columns. | <pre>&gt;&gt;&gt; x = array([[0,1,2,3,4,5]]) 2D 1x6 elements concatenate((x,x), axis=0) 2D 1x6 elements concatenate((x,x)), axis=1) 2D 1x12 elements</pre> |
| hstack()               | Stack arrays horizontally A subset of concatenate()                                                                                            | >>> x = array([[0,1,2,3,4,5]]) 2D 1x6 elements x = x.T #transpose y=hstack((x,x)) 2D 6x2 columns                                                           |
| vstack()               | Stack arrays vertically. A subset of concatenate()                                                                                             | >>> x = array([[0,1,2,3,4,5]]) 2D 1x6 elements y=vstack((x,x)) 2D 2x6 columns                                                                              |
| flatten()              | Values of the argument array become a 1D array. May be done in-place with x.flatten()                                                          | >>> x = array([[0,1,2,3,4,5]]) x.flatten() 1D 6 element                                                                                                    |
| transpose() or array.T | Like matrix transpose for 2D arrays. In-place via $\times$ . T.                                                                                | >>> x = array([[0,1,2,3,4,5]]) x.T 2D 6x1 array                                                                                                    |

```
In [31]: SVG('Python_Basics_files/ndarray_methods3_table.svg')
Out[31]:
```

Popular methods for working withdarrays(cont.)

| Function        | Description                                                                         | Example                                                                     |
|-----------------|-------------------------------------------------------------------------------------|-----------------------------------------------------------------------------|
| Math            | Many other standard functions, e.g., trig, are also available for array operations  |                                                                             |
| mean(x)         | The sample mean of the values contained in array x.                                 | >>> x =<br>array([0,1,2,3,4,5])<br>mean(x) = 2.5                            |
| var(x)          | The sample variance of the values contained in array x.                             | >>> x =<br>array([0,1,2,3,4,5])<br>var(x) = 2.9167                          |
| std(x)          | The sample standad deviation of the values contained in array x.                    | >>> x =<br>array([0,1,2,3,4,5])<br>std(x) = 1.7078                          |
| sum(x)          | The sum of the values contained in array x.                                         | >>> x =<br>array([0,1,2,3,4,5])<br>sum(x) = 15                              |
| prod(x)         | The sample mean of the values contained in array x.                                 | >>> x = array([0,1,2,3,4,5]) prod(x) = 0                                    |
| cumsum(x)       | The sample mean of the values contained in array x.                                 | >>> x =<br>array([0,1,2,3,4,5])<br>cumsum(x) = array([0,<br>1,3,6,10,15])   |
| cumprod(x)      | The sample mean of the values contained in array x.                                 | >>> x =<br>array([1,1,2,3,4,5])<br>cumprod(x) = array([1,<br>1,2,6,24,120]) |
| min(x)          | The sample mean of the values contained in array x.                                 | >>> x = array([0,1,2,3,4,5]) min(x) = 0                                     |
| max(x)          | The sample mean of the values contained in array x.                                 | >>> x = array([0,1,2,3,4,5]) max(x) = 5                                     |
| conj(x)         | The sample mean of the values contained in array x.                                 | >>> x = array([2+5j])<br>conj(x) =<br>array([2+5j])                         |
| x.real & x.imag | The real or imaginary part of the values contained in array x. Also eal(x), imag(x) | >>> x = array([2+5j])<br>x.real = array([2.])<br>imag(x) = array([5.])      |

```
In [32]: SVG('Python_Basics_files/ndarray_methods4_table.svg')
Out[32]:
```

### Popular methods for working withdarrays(cont.)

| Function                         | Description                                                                                                    | Example                                                                                             |
|----------------------------------|----------------------------------------------------------------------------------------------------|----------------------------------------------------------------------------------------------------|
| To and From Files and Conversion |                                                                                                    |                                                                                                    |
| x.tofile(fname)                  | Writes an array to a binary fe. Assume a float type. This a quick means to save data in binary form, but not very obust. | >>> x = array([0,1,2,3,4,5],dty pe-float64) x.tofile('x_arr.bin')                                   |
| x = fromfile(fname)              | Reads an array from a binary fle. Assumes a I=fbat type by default. Undoes the operation oftofile(see above)             | >>> x = fromfile(x_arr.bin) returns array([1.,2.,3.,4.,5.])                                         |
| tolist(x)                        | Converts an array to a standad Python list. Leave the comforts of ndarrays.                                              | >>> x = array([0,1,2,3,4,5]) x.tolist() returns [0,1,2,3,4,5]                                       |
| savetxt(x)                       | Save an array to a text fle with rows and columns matching x. Columns space separated.                                   | >>> x = array([[0,1,2,3,4,5], [6,7,8,9,10]) savetxt(x) 2 rows and 6 columns of text                 |
| <pre>x = loadtxt(fname)</pre>    | Load a text fle into one or moe arrays. A very flexible means of eading data sets.                                       | <pre>&gt;&gt;&gt; x,y = loadtxt(fname, usecols=(0,2), unpack=True) Take out columns 0 &amp; 2</pre> |

# Graphics and More with Matplotlib

Being able to integrate visualization with engineering calculations is extremely important. In Python this is done using matplotlib. When you import pylab, see the first few cells of this document/notebook, matplotlib is brought into your workspace.

# Signals and Systems Tools and Examples

## The Scipy Module scipy.signal

The full on-line help is here. The function name listing is given below:

```
dir(signal)
Out[31]:
[ 'abcd_normalize', 'absolute_import', 'argrelextrema', 'argrelmax',
    'argrelmin', 'band_dict', 'band_stop_obj', 'barthann', 'bartlett',
    'bench', 'bessel', 'besselap', 'bilinear', 'blackman',
    'blackmanharris', 'bode', 'bohman', 'boxcar', 'bspline', 'bsplines',
    'buttap', 'butter', 'buttord', 'cascade', 'cheb1ap', 'cheb1ord',
    'cheb2ap', 'cheb2ord', 'chebwin', 'cheby1', 'cheby2', 'chirp',
```

```
'cmplx_sort', 'cont2discrete', 'convolve', 'convolve2d',
'correlate', 'correlate2d', 'cosine', 'cspline1d', 'cspline1d_eval',
'cspline2d', 'cubic', 'cwt', 'daub', 'decimate', 'deconvolve',
'detrend', 'dimpulse', 'division', 'dlsim', 'dltisys', 'dstep',
'ellip', 'ellipap', 'ellipord', 'fftconvolve', 'filter design',
'filter_dict', 'filtfilt', 'find_peaks_cwt', 'findfreqs',
'fir_filter_design', 'firwin', 'firwin2', 'flattop', 'freqresp',
'freqs', 'freqz', 'gauss_spline', 'gaussian', 'gausspulse',
'general_gaussian', 'get_window', 'hamming', 'hann', 'hanning',
'hilbert', 'hilbert2', 'iirdesign', 'iirfilter', 'impulse',
'impulse2', 'invres', 'invresz', 'kaiser', 'kaiser_atten',
'kaiser_beta', 'kaiserord', 'lfilter', 'lfilter_zi', 'lfiltic',
'lombscargle', 'lp2bp', 'lp2bs', 'lp2hp', 'lp2lp', 'lsim',
'lsim2', 'lti', 'ltisys', 'medfilt', 'medfilt2d', 'morlet',
'normalize', 'np', 'nuttall', 'order_filter', 'parzen',
'periodogram', 'print_function', 'qmf', 'qspline1d',
'qspline1d_eval', 'qspline2d', 'quadratic', 'remez', 'resample',
'residue', 'residuez', 'ricker', 's', 'savgol_coeffs',
'savgol_filter', 'sawtooth', 'scoreatpercentile', 'sepfir2d',
'signaltools', 'sigtools', 'slepian', 'spectral', 'spline',
'spline_filter', 'square', 'ss2tf', 'ss2zpk', 'step', 'step2',
'sweep_poly', 'symiirorder1', 'symiirorder2', 'test', 'tf2ss',
'tf2zpk', 'triang', 'unique_roots', 'vectorstrength',
'waveforms', 'wavelets', 'welch', 'wiener', 'windows', 'xrange',
'zpk2ss', 'zpk2tf']
```

## Using scikit-dsp-comm

Folloiw the iunstruction of the README at the above scikit-dsp-comm link to clone and install the repository and then begin using it. The support docs for this package are located at read the docs. For the complete index see: index.

In particular the module sk\_dsp\_comm.siggsys, imported at the top of this notebook as

```
import sk_dsp_comm.sigsys as ss
```

was originally written for the book Signals and Systems for Dummies. The contents for this module can be found using dir(ss)

```
dir(ssd)
Out[30]:
['BPSK_tx', 'CIC', 'NRZ_bits', 'NRZ_bits2', 'OA_filter',
    'OS_filter', 'PN_gen', 'am_rx', 'am_rx_BPF', 'am_tx',
    'biquad2', 'bit_errors', 'cascade_filters', 'conv_integral',
    'conv_sum', 'cpx_AWGN', 'cruise_control', 'deci24',
    'delta_eps', 'dimpulse', 'downsample', 'drect', 'dstep',
    'env_det', 'ex6_2', 'eye_plot', 'fft', 'fir_iir_notch',
    'from_wav', 'fs_approx', 'fs_coeff', 'ft_approx',
    'interp24', 'line_spectra', 'lms_ic', 'lp_samp',
    'lp_tri', 'm_seq', 'mlab', 'my_psd', 'np', 'peaking',
```

```
'plot_na', 'plt', 'position_CD', 'prin_alias', 'pylab',
'rc_imp', 'rect', 'rect_conv', 'scatter', 'signal',
'simpleQuant', 'simple_SA', 'sinusoidAWGN', 'soi_snoi_gen',
'splane', 'sqrt_rc_imp', 'step', 'ten_band_eq_filt',
'ten_band_eq_resp', 'to_wav', 'tri', 'unique_cpx_roots',
'upsample', 'wavfile', 'zplane']
```

#### More Modules

The are are many more modules in the scikit-dsp-comm package. Visit the README1 to get the details. There is also the GitHub repo for the Scipy 2017 tutorial that uses this package: SciPy 2017 tutorial.

### A Simple DSP Class Case Study

Filters are used frequently in DSP. Filters have characteristics, such as impulse response, frquency response, pole-zero plot. Filters are also used to operate on signals (sequences). You may want to use a filter operate on contiguous blocks/frames of data. When this is done the filter has to maintain state from use-to-use. Lowpass filters are used in decimators and interpolators,

#### The class Code Base

A filter *object* would be nice for keeping all of the above information organized. A preliminary version of the class is implemented below:

```
In [52]: from __future__ import division #provides float div as x/y and int div as x//y
         import numpy as np
         import scipy.signal as signal
         import ssd
         # Create an FIR filter object around the signal.firwin method
         class FIR_filter(object):
             n n n
             An FIR filter class that implements LPF, HPF, BPF, and BSF designs using
             the function signal.firwin.
             Mark Wickert October/November 2014
             def __init__(self,order=20,f_type='lpf',cutoff=(0.1,),fsamp = 1.0,
                          window_type='hamming'):
                 11 11 11
                 Create/instantiate a filter object:
                 fir_object = FIR_filter(order, f_type, cutoff=(0.1,), fsamp=1.0,
                              window_type='hamming')
                  order = the filter polynomial order; the number of taps is 1 + order
                 f_type = the filter type: 'LPF' (lowpass), 'HPF' (highpass),
                           'BPF' (bandpass), or 'BSF' (bandstop)
                 cutoff = the cutoff frequency/frequencies in Hz input as a tuple.
```

```
a pair of cutoff frequencies is needed for BPF and BSF designs
 fsamp = sampling rate in Hz
 window type = the default is hamming, but others can be found in
               signal.windows, e.g., hanning (or hann)
self.N = order # The number of filter taps is N+1
self.f_type = f_type # 'lpf', 'hpf', 'bpf', 'bsf'
self.fc = array(cutoff) # The cutoff freq in Hz; two cutoffs for bpf & bsf
self.fs = fsamp # In Hz
# Choose a window from from the type in the signal catalog
self.window = window_type
# Design the filter
# Note under some circumstances the end coeffients may be almost zero
# or zero. In these cases trim the filter length and report that the
# requested filter order was not not achieved. The threshold for removing
# coefficients is b_eps
b_{eps} = 1e-10
if f_type.lower() == 'lpf':
    if len(self.fc) == 1:
        self.b = signal.firwin(self.N+1,2*self.fc/self.fs,
                 window=window_type,pass_zero=True)
        print('For LPF only one cutoff frequency required')
elif f_type.lower() == 'hpf':
    if len(self.fc) == 1:
        self.b = signal.firwin(self.N+1,2*self.fc/self.fs,
                 window=window_type,pass_zero=False)
    else:
        print('For HPF only one cutoff frequency required')
elif f_type.lower() == 'bpf':
    if len(self.fc) == 2:
        self.b = signal.firwin(self.N+1,2*self.fc/self.fs,
                 window=window_type,pass_zero=False)
    else:
        print('For BPF two cutoff frequencies required')
elif f type.lower() == 'bsf':
    if len(self.fc) == 2:
        self.b = signal.firwin(self.N+1,2*self.fc/self.fs,
                 window=window_type,pass_zero=True)
    else:
        print('For BSF two cutoff frequencies required')
    print('Filter type must be LPF, HPF, BPF, or BSF')
#Remove small or zero coefficients from the end of the filter
if self.b[0] < b_eps and self.b[-1] < b_eps:</pre>
    self.b = self.b[1:-1]
    print('Effective/realized filter order = %d' % (len(self.b)-1))
```

```
11 11 11
    WRITE ANY ADDITIONAL INITIALIZATION CODE HERE
def freq_resp(self,mode = 'dB',Npts = 1024):
    A method for displaying the filter frequency response magnitude
    or phase. A plot is produced using matplotlib
    freq_resp(self, mode = 'dB', Npts = 1024)
    mode = display mode: dB magnitude or phase in radians, both versus
           frequency in Hz
    f = np.arange(0,Npts)/(2.0*Npts)
    w,H = signal.freqz(self.b,[1],2*np.pi*f)
    if mode.lower() == 'db':
        plot(f*self.fs,20*np.log10(np.abs(H)))
        xlabel('Frequency (Hz)')
        ylabel('Gain (dB)')
        title('Frequency Response - Magnitude')
    elif mode.lower() == 'linear':
        Write code here
        11 11 11
        pass
    elif mode.lower() == 'phase':
        plot(f,np.angle(H))
        xlabel('Frequency (Hz)')
        ylabel('Phase (rad)')
        title('Frequency Response - Phase')
    elif mode.lower() == 'degrees':
        11 11 11
        Write code here
        n n n
        pass
    elif mode.lower() == 'groupdelay':
        11 11 11
        Notes
        ____
        Since this calculation involves finding the derivative of the
```

Since this calculation involves finding the derivative of the phase response, care must be taken at phase wrapping points and when the phase jumps by +/-pi, which occurs when the amplitude response changes sign. Since the amplitude response is zero the sign changes, the jumps do not alter the group

```
delay results.
        Mark Wickert November 2014
        theta = np.unwrap(np.angle(H))
        # Since theta for an FIR filter is likely to have many pi phase
        # jumps too, we unwrap a second time 2*theta and divide by 2
        theta2 = np.unwrap(2*theta)/2.
        theta_dif = np.diff(theta2)
        f_diff = np.diff(f)
        Tg = -np.diff(theta2)/np.diff(w)
        plot(f[:-1],Tg)
        min_Tg = np.min(Tg)
        \max_{T} Tg = np.\max_{T} Tg
        ylim([np.floor(np.min([min_Tg,0])),1.2*np.ceil(max_Tg)])
        xlabel('Frequency (Hz)')
        ylabel('Group Delay (samples)')
        title('Frequency Response - Group Delay')
    else:
        print('Error, mode must be "dB" or "phase"')
def pz_plot(self,auto_scale=True,size=1.5):
    Write doc string
    11 11 11
    11 11 11
    Write code here
    HHHH
    pass
def impulse_resp(self):
    Write doc string
    11 11 11
    Write code here
    pass
def step_resp(self):
    Write doc string
    Write code here
    11 11 11
    pass
```

```
def firfilt(self,x,reset=False):
    Write doc string
    11 11 11
    Write code here
    pass
def decimate(self,x,M,reset=False):
    Assuming the filter design is lowpass of the appropriate bandwidth,
    follow LPF filtering with downsampling by M.
    Write code here
    11 11 11
    pass
def interpolate(self,x,L,reset=False):
    Assuming the filter design is lowpass of the appropriate bandwidth,
    upsample by L then LPF filter. A gain scale of L is also included.
    11 11 11
    Write code here
    pass
```

The key features of the class at present is that it can design lowpass, highpass, bandpass, and bandstop FIR filters using the *window* method. Once a filter object is created using say

```
fir = FIR_filter(31,'LPF',(100,),1000)
```

you can then use *methods* to plot the frequency response magnitude in dB and the frequency response phase in radians.

Notice that code place holders are present for adding more methods to the class:

- 1. Not shown impulse response plotting.
- 2. Not shown step response plotting.
- 3. Frequency response magnitude linear scale.
- 4. Frequency response phase in degrees.
- 5. Pole-zero plot using the function ssd.zplane.
- 6. Filtering of an input sequence x[n] to produce output y[n], with initial conditions maintained should more than one *frame* of data be processed.
- 7. Decimation of x[n] by the factor M should the filter be an appropriately chosen lowpass filter. The implementation of state maintenance is intended, so again seamless frames processing is possible.

- 8. Interpolation of x[n] by the factor L should the filter be an appropriately chosen lowpass filter. The implementation of state maintenance is intended, so again seamless frames processing is possible.
- 9. Not shown is rational number rate changing.
- 10. Not shown is a means to choose alternate FIR types such as equal-ripple (remez) and frequency domain sampling (fir2).

Making a Standalone Module The code has imports listed at the top should you desire to place it in a module by itself. There is one detail missing however. Any of the current commands that plot, i.e., plot() or stem() will require some rework in a standalone code module. YOu will want to changes the import section of the module to look something like:

```
from __future__ import division
from matplotlib import pylab
from matplotlib import mlab
import matplotlib.pyplot as plt
import numpy as np
import scipy.signal as signal
import ssd
```

All three matplotlib imports are needed, but it is plt that you will directly work with for doing plotting inside the module. Take a portion of the frequency response plotting method for example. In the following code listing I have added or augmented five lines:

```
def freq_resp(self,mode = 'dB',Npts = 1024):
    f = np.arange(0,Npts)/(2.0*Npts)
    w,H = signal.freqz(self.b,[1],2*np.pi*f)
    plt.figure()  # create a blank figure using the plt object imported
    if mode.lower() == 'db':
        plt.plot(f*self.fs,20*np.log10(np.abs(H)))  #Draw a plot on the plt object
        plt.xlabel('Frequency (Hz)')  #Place a label on the plt object
        plt.ylabel('Gain (dB)')  #Place another label on the plt object
        plt.title('Frequency Response - Magnitude')  #Place a title on the plt object
```

The changes need to be made throught the class definition so it can draw plots when methods are called from FIR\_filter objects. This of course assumes you have imported the module into your IPython notebook or IPython qt console session.

#### Lowpass and Bandpass Examples

Try out the class with a few quick examples. I first make a lowpass filter and then a bandpass filter.

You may wonder in the above BPF design what the message \*effective filter order of 62 is all about. With the windowed FIR design approach, it is possible for the first and last coefficients to be very small or even zero. This effectively reduces the filter order by two. In the filter constuctor I remove these coefficients to reduce the calculation count and reduce the filter delay.

**Frequency Response Magnitude Plots** Verify that the frequency response magnitude in dB method does indeed work.

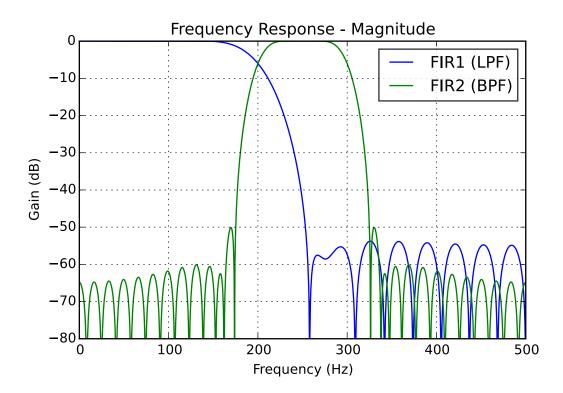

**Frequency Response Phase Plots** Verify that the frequency response phase in radians method does indeed work.

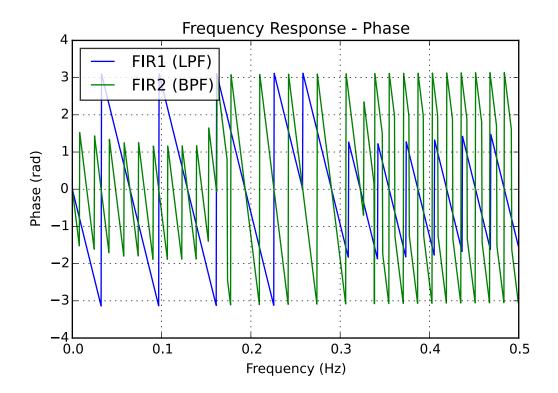

**Note:** The neat matplotlib legend feature (.get\_frame().set\_alpha(0.8)) that allows the transparency so the plot lines can be seen behind the legend frame. Here the opacity is 80% (100% or 1.0) means not opaque.

This is a cross-reference link to Section ??, just to verify that it can be done.

## References

### Python Converage (core language only no NumPy or SciPy)

- [1]: Mark Lutz, Python Pocket Reference, 5th edition, O'Reilly, 2014. On Amazon
- [2]: Toby Donaldson, *Python: Visual QuickStart Guide*, Third Edition, Peachpit Press, 2014. On Amazon

## NumPy/SciPy Python Converage

- [3]: Shai Vaingast, Beginning Python Visualization Crafting Visual Transformation Scripts, 2nd edition, Apress, 2014. On Amazon
  - [4]: Python Scientific Lecture Notes. I suggest you download the one page per side pdf version.
- [5]: Hans Petter Langtangen, A Primer on Scientific Programming with Python, 3rd edition, Springer, 2012. On Amazon
  - [6]: Ivan Idris, NumPy Beginner's Guide 2nd Edition, PACKT PUBLISHING, 2013. On Amazon